# 

A Monthly Cupful For South Bay Apple Mac User Group Members, Nov. 2005

## MAChinations

## A personal view from Bob

#### Address Book Woes

ne of the most useful functions of the Mac is to store addresses and other personal information. Software that does this is called a "Personal Information Manager" or PIM. Some PIMs handle many things — others just one or two. Probably the most useful function is as an addresses book. There are many PIMs and I've used several, including Palm Desktop and Now Contact. You can also create your own address book using an AppleWorks database or even a spreadsheet. Trying to keep them synchronized is a chore. PIMs don't all talk to one another and some have been discontinued, leaving the user adrift.

For years my favorite information manager was iData Pro and its predecessor InfoGenie. (see Dec 2003 newsletter.) Unfortunately it's not compatible with Tiger. There's only one programmer. He's busy with a new version with no time to support older versions, which is too bad as I have a lot of information stored in iData Pro files. Fortunately thefiles are text so there are other, less elegant, ways to extract the information.

For many years I've used Entourage (part of Microsoft Office) as my email program. It has an excellent, integrated address book that works with other Microsoft programs. Apple's excellent Address Book comes with OS X and it works seamlessly with Mail and other Mac applications. The two programs do not communicate directly with one another but can export and import using a common file format. Enter the vCard.

**vCards** are virtual, electronic business cards — a file format for personal data interchange. vCards are often attached to email messages, but can be exchanged in other ways, such as on the Internet. They can contain name and address information, phone numbers, URLs,

logos, photographs, and even audio clips.

Apple's Address Book, Entourage, the iPod and others use them to store contact information. Open Address Book, select a contact, drag it to the Finder and it will

create a vCard, a small text file (see icon right). Drag the vCard file into Entourage or the address folder on your iPod and it will create an address entry for the person. To transfer a set of addresses between programs supporting vCards, select all the addresses and drag them to an empty folder. Each entry will create a vCard (about 1K). Select all the vCards and drag them into the second address book and you're done.

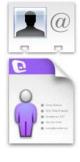

To email contact information to a friend, drag the vCard into the message and it will create a .vcf attachment. The recipient can drag the attached vCard to a compatible Address book and all the information is automatically entered.

**LDIF** - Some mail programs (e.g. Netscape) use a different text format called LDIF (Lightweight Directory Interchange Format) to exchange address information.

**Tab-text -** Many programs, including Entourage, import and export in tab-delimited text format, which you can view in a word processor or spreadsheet. To transfer contact information from one program to another you must match the fields and that can be time consuming. Fortunately there are many conversion utilities and scripts to help.

Compatibility seems to be getting better, but right now it's a bit of a mess. Hopefully more programs will adopt a common standard in the future.

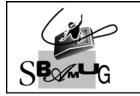

### **Bob Brooks**

Helping Beginners 310-545-8060 Bob@SBAMUG.com

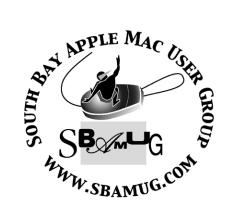

P. O. Box 432 Redondo Beach, CA 90277-0432

310-644-3315

Email: info@sbamug.com

#### Welcome to

#### SOUTH BAY APPLE MACINTOSH USER GROUP

You and your friends are invited to attend our next meeting. Our membership dues are only \$35 per year, entitling you to this newsletter each month and many more benefits.

If you would like to become a member or get more info on SBAMUG, feel free to check out our web site at:

www.sbamug.com

## Meetings are held at the

Redondo Beach Community Center 320 Knob Hill, Redondo Beach (see map & directions on page 11)

## Officers & Volunteers:

| President                  | Glen Terry              |
|----------------------------|-------------------------|
| Vice President             | Bob Brooks              |
| Secretary                  | Wayne Inman             |
| Treasurer                  |                         |
| Directors at Large: Dave N | lathanson, CW Mitchell, |
| Jim Pernal, Dorothy Week   |                         |
| Membership Chairman        | CW Mitchell             |
| WebMaster & User Group     | Ambassador              |
| ·                          | Bob Brooks              |
| Technical Administrator    | Dave Nathanson          |
| USPS Liaison               | Don Myers               |
| PD Disk Editor             | Jim Pernal              |
| Program Chairman           | George Kiefer           |
| Newsletter Editor          |                         |
| Raffle Chairman            | George Griffiths        |
| Refreshment Crew           | The Apple Blossoms      |

## **Membership Report:**

(You may notice your name is in larger letters on your card. That is so it can be used as a name tag at the meetings.)

Current Membership - 178

#### **Welcome New Members -**

#### **Thank You Member Renewals -**

Karin Petersen, George Kawahara, Joe Fierstein, John Fahey, Robert Brooks, Alverda Ferguson, George Griffiths, Kazuo Ogawa, Wayne Arnold, Audrey Austin, Al Tucker, Charles Veals, Ralph Dames & Phil Medley.

#### MONTHLY CALENDAR

1st Wed - SBAMUG Core Group Mtg @ announced locations, 7:30 pm 1st Thur - LB Mug @ Emerson School, Palo Verde & Willow, Long Beach, 7 pm 1st Sat - Orange Apple UG, Orange Coast College, Chem Bldg, Costa Mesa, 8am-1pm 3rd Sat - Adobe Tech Exchange Toyota Bldg on Grammercy near 190th, 9 am; \$10 Last Wed - SBAMUG Monthly Meeting Last Tues - WOCMUG @ Emerson School, Palo Verde & Willow, Long Beach, 7 pm Last Sat - TRW / Northrop Ham Radio & Computer Swap Meet, 7 am - 11:30 am

The South Bay MUG is published by the South Bay Apple Macintosh User Group (non-profit). Excerpts may be reprinted by user groups and other non-profit media. Credit must be given to SBAMUG and the author. In addition, a copy of all reprinted materials must be sent to us at the address listed above. The South Bay MUG is an independent publication not affiliated or otherwise associated with or sponsored or sanctioned by Apple® Computer, Inc. The opinions, statements, positions and views stated herein are those of the author(s) or publisher and are not intended to be the opinions, statements, positions or views of Apple® Computer, Inc.

Members are invited and encouraged to submit articles and original artwork for publication. Newsletter

Members are invited and encouraged to submit articles and original artwork for publication. Newsletter deadline is the first Saturday of the month. Articles may be edited to fit in available space.

Please send to: john@sbamug.com

#### SBAMUG NOVEMBER 2005 PD CD

Happy Thanksgiving to one and all. Hopefully no Turkey's here, just on the dinner table.

#### Atmosculator

This calculates the properties of the atmosphere at a given altitude. Gives you information like temperature and pressure. Based on a standard model, OSX 10.2 or better

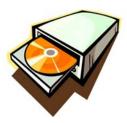

#### AudioTest143.dmg

Utility program to generate test sounds. Regular sine wave and other waveforms. Generates flavors of noise too. (Speaker tests?) Can save output as AIFF files, so if you want to burn to CD or place on your iPod you can. OSX 10.2 or better.

#### iPhotoLibraryManager.dmg

This utility lets you manage your iPhoto libraries. Lets you create multiple libraries. Why? Maybe something like keeping work and personal photos apart, or keeping smaller libraries so iPhoto won't slow down as much. You can also merge libraries. OSX 10.3 or better.

#### Library Books 2.4.dmg

Keep track of your library books. Claims to work with most Library online systems. OSX 10.3.

#### LittleSnitch 1.2.1.dmg

Update of a program I had back on the October 2004 CD. This program looks for other programs trying to send information back to someplace on the internet. Now if it is something like Acrobat reader checking for an update, you likely will accept this as not a problem. Other times you might not know about a program trying to send back information. You can allow or deny the programs request to send back info. This version has taken steps to not allow itself to be terminated. OSX 10.2 or better.

#### SmallImage2.dmg

Utility program to batch convert JPEG's to smaller sizes. Select more compression and/or smaller size of the picture. Other programs can do this, however as they say, if all you need is a one trick pony, get it. OSX 10.1 or better.

#### SteamTRAIN.dmg

Simulation game program for a steam train. Controls include the throttle, boiler pressure, traction sand,

various brakes, track switches and manual couplers. Good for kids 8 years and up, (includes adults). Steam train sounds too! OSX 10.2 or better.

CD for this month will be at the December meeting as the November-December 2005 CD.

Catch you at the next meeting *Jim Perual*, PD Editor

#### A NOTE FROM YOUR PRESIDENT

PARTICIPATION - Webster describes participation as the act or state of participating, or sharing in common with others; as, a participation in joy or sorrows. Or there is INVOLVEMENT - the act of sharing in the activities of a group. The point I'm trying to make here is in order to survive as a group we need participation and involvement! I'm sure most of you don't even give it a thought, or feel that things are running fine now.

Others are possibly saying what can I do? I'm new here; I've only been a member for a year or so. Well I hate to say this, but as many of you know JOY and SORROW are not that far apart. SBAMUG is your club. The Officers and Directors are not paid members; they are people just like you. People who enjoy the Mac and want to help others.

As it stands now we have approximately 170 members. Out of those I would say approximately 70 attend our meeting each month. Right now we have only a handful of members, 10 or so, that are willing to help run the club. Some are doing two or more jobs just to fill the gap. You get the point; we need volunteers to help insure we continue to improve in the future. Holds on now, you're saying, "what can I do? I have no talent". Well I'm pretty sure we have talent in our midst. How about showing up 20 to 30 minutes early (6:00 pm) and helping to rearrange chairs, set up the WiFi (wireless system), put up the screen. Don't want to get there early, then stay late and help us put things away. Want more INVOLVEMENT, help with the Newsletter, assist the treasurer, or fill in at the back table answering questions when we want to take a break.

As somebody in the world must have said, "Most things will wear out over time, even people".

We hope to hear from you. Glen Terry, President

## SWIFT PUBLISHER 1.O.3 DESKTOP PUBLISHING FOR THE REST OF US

Reviewed by Robert Pritchett

Swift Publisher is a product that Apple's Pages should have been. It does for printed media newsletters, flyers brochures and catalogs brochures, cards, catalogs, flyers, menus, printed media newsletters and posters what Adobe InDesign or QuarkXPress does for magazines.

Download a copy and try it if you are tasked with providing printed content that is not page intensive.

Swift Publisher Help is excellent and gets us up to speed quickly. And is a natural progression of earlier Apple Apps from BeLight Software.

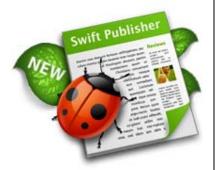

The main window has three panels; Clipart (Collection, iPhoto, Shapes and Custom), Design Canvas and the Inspector, (which reminded me a lot of the Apple Keynote 2 Inspector showing this is a Cocoa-based application).

Swift Publisher exports to JPEG, PDF or TIFF, so the final products can be viewed on any computer platform. It also imports most graphic formats including EPS, GIF, JPEG, PDF, PNG and TIFF.

As a starting point there are a large number of templates to choose from. There are also graphics manipulation features such as shading, stacking and text-wrapping. While we can import and edit (crop, filter, frame, mask,) images from various sources, the preferred way to import text is by creating a text box first and importing from the Clipboard or simply by dragging and dropping. Many of the text manipulation functions are quality and rival text editors that cost much, much more in other Desktop Publishing apps for adding, deleting and modifying text (rotate, resize, align, wrap, space, lists, links, styling, spelling, finding and replacing).

Fold marks also can be added for creating tri-fold brochures.

Backgrounds are on a separate layer, so so-called "skins" can be edited separately from text and images.

For the price, getting the CD version is worth the cost of the additional Clipart (nearly 2 GB of hard drive space required, assuming you don't have other Clipart resources for doing Desktop Publishing). There are 23K images, 100 or so masks and 100 or so templates that are also customizable.

Downsides? Following traditional Desktop Publishing-think, HTML exporting is not available yet. After all, it is designed for doing printed material. And that is its strength.

If you do small-run publication for handouts or newsletters, this app is a great way to get the job done quickly without having to have a degree in publishing and without taking up a lot of valuable time. The culture of well-designed Mac apps requires intuitiveness. Swift Publisher excels at this. Apple would be hard-pressed to do better.

#### **Strengths:**

Does for brochures, catalogs, flyers, printed media newsletters, etc. what Adobe InDesign or QuarkXPress does for magazines.

#### Weaknesses:

None, really. Okay, no HTML exporting yet.

#### **Requirements:**

G3 or later; Mac OS X 10.3 or later; 50 MB hard drive space or 1.8 GB for full clipart install; CD-ROM drive (for install from CD); Printer. Core Imaging requires Mac OS X 10.4 or later.

Download: \$35 USD CD \$40 USD plus shipping.

BeLight Software, Ltd. PO Box 47 65005, Odessa, Ukraine +380 48 738-08-49 info@belightsoft.com http://www.belightsoft.com/swiftpublisher/

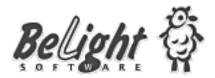

## FRESHLY SQUEEZED REVIEWS: GETTING BETA ALL THE TIME

By Frank Petrie ~ Macsimum News

Just as the browser wars were starting to heat up again, they have cooled down very rapidly. Yes, iCab is still making a run at it, as is Opera. And OmniWeb seems like it will always be around. But this latest beta from the Mozilla Firefox Project, code named 'Deer Park,' renders Camino pointless and blows the doors off of Safari.

"Firefox 1.5 Beta 1 is now available for download. This is the first Beta release of our next generation Firefox browser, to be released later this year, and it is being made available to our developer and testing community for compatibility testing and to solicit feedback."

Now, I know that I'm arriving late to the party. But I always felt like Firefox still had two too many toes in the Windows world for me. Granted, that's what themes are for, but I didn't find enough difference to part with my beloved 'snapback' button. But now ...

#### THE JUICE

Drag and drop installation. Import Safari bookmarks? A snap. Even though the coders I'm sure will find bugs, from an end user's standpoint, I found the beta to be incredible! I can only dream of what the release candidate will be like! With only several hours of kicking the tires, I was amazed at its rendering speed. All the preferences that you should expect from a browser are there.

Once, I reviewed my prefs, I just went about my business as if it was Safari. Didn't skip a beat. Here is some of their list of improvements:

- Automated update to streamline product upgrades ... and updates to Firefox may now be half a megabyte or smaller. Updating extensions has also improved.
- Faster browser navigation with improvements to back and forward button performance.
- $\sum$  Drag and drop reordering for browser tabs.
- ∑ Improvements to popup blocking.
- Clear Private Data feature provides an easy way to quickly remove personal data through a menu item or keyboard shortcut.

- \( \sum\_{\text{list}} \) Answers.com is added to the search engine list
- ∑ Improvements to product usability including descriptive error pages, redesigned options menu, RSS discovery, and "Safe Mode" experience.
- DHTML accessibility including support for DHTML accessibility and assistive technologies ...[s]creen readers read aloud all available information in applications and documents or show the information on a Braille display, enabling blind and visually impaired users to use equivalent software functionality as their sighted peers.
- ∑ Report a broken Web site wizard to report Web sites that are not working in Firefox.
- Setter support for Mac OS X (10.2 and greater) including profile migration from Safari and Mac Internet Explorer.
- New support for Web Standards including SVG, CSS 2 and CSS 3, and JavaScript 1.6.

Maybe I'm just getting used to sidebars because of Mail, iTunes, etc., but this is the first time that I've ever used a browser where I felt compelled to leave the sidebar open. And that's no small feat. I value my desktop real estate more than Park Place in Monopoly. The Help is easy to navigate and actually gives you thorough answers to your questions.

#### THE PITS

Nada.

#### THE RIND

Nada.

#### THE PULP

This project has become so logical that it's frightening. Simultaneous releases for OS X, Linux and Windows. Isn't there some sort of law against that?

Firefox is more than just THE browser. It is the greatest advertisement for open-source coding. To that end, they are always looking for some 'heavy lifting' coders. If you can pitch in, do it. The release of Firefox 1.5 is expected to be at the end of this year. Nice Christmas present, eh?

RATING: 9 out of 10
Product: Firefox 1.5 beta
Company: Mozilla
www.mozilla.org/projects/firefox/
Requirements: OS X 10.2 or greater
Price: Freeware

## COREMUSINGS: WEB BROWSER ROUNDUP - PART 2

By Dan Pourhadi ~ NWOU

Last month, I reviewed three Web browsers for the Mac -- Firefox, Camino, and OmniWeb. My point was to show you, dear readers, that there are some good alternatives to Safari and Internet Explorer; alternatives that many would never think to use.

Well, it turns out that many readers actually enjoyed reading helpful information. This unusual -- and arguably unholy -- reflection forced me to pause and contemplate my goals when writing this column: Do people want to read my incessant, opinionated diatribes regarding the Mac World, or do they want to read "useful" articles that "assist" them when "working" with their Macs? Apparently -- and call me crazy here -- it's the latter. Who'da thunk it?

Since response to last month's column was so positive, I decided to extend it and look at three more Web browsers available for the Mac platform. I bet you didn't even know so many existed, did you?

#### **Opera**

Opera is a fairly powerful Web browser designed to be a fullblown alternative to Internet Explorer, on both Windows and the Mac. Like most other browsers, Opera sports tabbed-browsing,

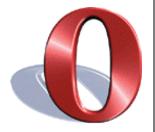

sophisticated bookmark management, and a quicksearch field next to the address bar.

And, um, yeah. That's Opera.

Truthfully, Opera is pretty unimpressive. It offers nothing Bed-Wettingly Awesome -- like the advanced tab-management in OmniWeb or the full range of plug-ins for Firefox -- and is not very intuitive compared to simpler browsers like Safari. Keyboard shortcuts, which are typically uniform across different browsers, are sporadic and inconsistent, and fiddling with bookmarks can be a Royal Pain In The Rear.

But not all's brain-numbingly la-la in Opera Land. Opera does comes with an integrated e-mail and RSS client, both of which rest in a sidebar next to the Web page viewing area -- a nice feature if you're inclined to constantly check your e-mail; but it takes up a good deal of space and is tedious to continually open and close. ...

OK, that's it.

See, folks, this where I elaborate on all the extra neat-o features in Opera, like the e-mail client thing, the note-taking doohickey, and the various browser toolbars. But as I'm sitting here, trying to figure out what that button does and why it's placed Here as opposed to being There, and why a particular sidebar disappeared and where the heck to find it...well, it's occurring to me that this app wholly resembles a bureaucratic Board of Directors: dozens of good ideas smashed into a single project, but no idea really presenting itself well. It's so disorganized and counter-intuitive, finding what you want to find and configuring it to work the way you want it to work is like training a cat to sit -- it'll stare at you, taunting your every effort, then walk away and pee on the carpet.

My best advice for those of you eager to find a browser that doesn't rhyme with "Ferrari" or "Ballot Box" is to go to www.opera.com and check it out for yourself.

Following the trend of Web Browsers That Start With The Letter "O," Opera, like OmniWeb, is not free. They do offer a "free" version (wink, wink, nudge), but there's a big-honkin' banner advertisement at the top of the browser window.

Purchasing Opera will set you back \$39 -- a wad of cash better spent elsewhere.

(Editors Note: Since this writing, Opera's price has changed: It is now free from www.opera.com.)

#### Shiira

Shiira is a browser that just screams "Computer Science student with too much time on his hands." The best way to describe the intent of this browser is to think of a timid, weakling Safari on steroids.

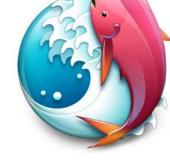

Unfortunately, the intent was better than the execution.

(Continued following page)

Shiira boasts most of the features common in many other browsers, and takes a special interest in out-Safari'ing Safari: it uses the same Konquerer engine, and has designed its tabs to look and operate very similarly (i.e., each tab has a close button and a load-indicator).

But Shiira does offer some interesting doo-dads that set itself apart from the browser we all know and love. Take, for example, "Tab Exposé": if you have a window full of tabs, finding The One That Has What You're Looking For could be as tedious as scratching an itch on your own back; in Shiira, however, clicking F8 magically takes those tabs and presents the pages across the screen the way Exposé presents regular windows. Select the page you're looking and blammo: no more exhaustive searches.

Another impressive feature of Shiira is the ability to load multiple links with a single click. If there's, say, a paragraph of text with links here and there, just highlight the whole paragraph, right-click, and select "Open All Links in New Tabs" -- it will do exactly as it says, saving you from having to click, click, click, click to view every page linked in that paragraph.

Shiira, however, has its problems. The Tab Exposé is slow and clunky, and the browser window itself seems bulky, primitive, and even amateurishly designed. The Google search box doesn't have the infamous "SnapBack" feature that so many seem to love, and RSS support is nowhere to be found.

But if, for some reason, you're looking for a Safarilike Safari replacement, Shiira's for you. And for the great price of \$0 (from http://hmdt-web.net/shiira/en), it's worth every penny.

#### iCab

iCab's website describes this app as "a web browser for the Macintosh"...and that's pretty much all that it is

The one feature that seems to distinguish this old-fashioned browser that sounds like a menu item at Red Lobster

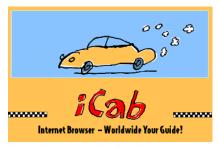

from other, more mature browsers is what the developers call the "Filter Manager." What is the Filter Manager, you ask? To put it simply: It's something you want to avoid. It's a sophisticated set

of configurations that you can set for specific Web sites, tweaking them to behave the way you want. Unfortunately, doing so requires reading through a lengthy tutorial and a master's degree in Computer Science. iCab's Web site offers a set of preconfigured Filters, but I can't figure out what the heck any of them do.

Some of you may say that's bad reporting on my part. I say it's good warning to you users out there who are too busy with actual work to fiddle around with things that baffle even the pros. (Hey, I hear that snickering. Shut up.)

iCab offers very little else in terms of a unique browsing experience. It's technically in beta, and free, from www.icab.de. But be warned: when, or if, it's ever completed, the developers do plan to charge for a "Pro" version.

#### The Conclusion

While there are plenty of Web browser alternatives out there, it seems smart to stick with the popular ones: Safari, Firefox, and OmniWeb. Supporting the Little Guy is good and all, but when you're looking for something dependable, modern, and simple, you can't go wrong when using a browser that everyone's concerned about. In the end, it really comes down to preference: if you pick the one that feels right -- like a brand new car that handles just the way you want -- then you'll be happy. If you get one simply because it's "cool"...well, that's why car dealerships don't have decent return policies.

Dan Pourhadi is a freelance technology writer from the Chicago suburbs. Aside from writing for Passages, he has contributed to MacAddict Magazine and writes a weekly column for Macteens.com. He maintains a fitfully updated, though semi-interesting blog at: <a href="https://www.pourhadi.com">www.pourhadi.com</a>.

This article first appeared in The NorthWest of Us MUG (www.nwou.org) and Northwest Passages.

Reprinted with permission.

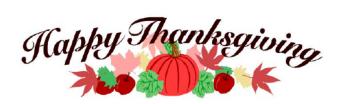

# RADTECH'S: OMNICLEANZ CLEANER, NOTEBOOK ACCESSORIES AND PORT PROTECTORS

Reviewed by Elsa Travisano ~ MUG One

Radtech makes a wide range of gear for Macs and iPods, from luggage and backpacks to Bluetooth mice to specialized Mac repair tools. Highlights of the product line are items made from Optex, a Radtech-exclusive fabric that's formulated for optical-grade polishing.

Optex is an ultra-soft material rather like suede that is designed to clean and polish LCD screens like those on iBooks, Powerbooks and iPods, and even to buff away minor scuffs and marks, without scratching. Radtech sells Optex laptop screen protectors, protective sleeves for laptop Macs and iPods, and polishing cloths for their Opticleanz screen cleaner and Ice Creme notebook and iPod finish repair kit. Most dirt and gunk will shake or brush right off, but I'm happy to report that the Optex fabric is also washable (machine or hand wash, dry on low or no heat).

#### Sleevz

\$24.95-\$29.95

Sleevz are snug-fitting, slightly stretchy protective sleeves for iBooks and Powerbooks. Made of heavy-

grade
Optex
fabric,
they're
non-bulky
and should
fit easily
inside
most any
carrying
case,
protecting

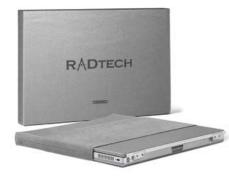

against scratches from zippers, keys, pens, and all those other unexpected sharp things that seem to make a beeline for your laptop computer. Available in any color, as long as it's grey.

#### Notebook ScreensavRz

\$14.95-\$19.95

Rectangles of Optex fabric sized to fit laptop Macs from 12" iBooks and Powerbooks to the 17" Powerbook, the Notebook ScreensavRz come in grey, turquoise blue, black and "shagwire" a jaguar print. A lot of money to spend on a screen protector? Perhaps. But unlike other screen protectors, ScreensavRz don't shed or fray, and they're thin enough not to damage

your notebook's hinges. For me, a screen protector that doubles as a cleaning cloth is the height of convenience.

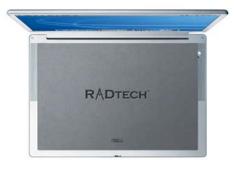

#### **Protectorz**

\$5.95-\$23.95

Made from flexible high polymer silicone, the Protectorz port covers are custom fitted to cover ports on iPods, iBooks, Aluminum Powerbooks and Airport Express mobile base stations, keeping out dust, dirt and spills. The multi-port covers for iBooks, Powerbooks and the Airport Express can be flexed back to gain access to some ports while covering others. Protectorz are easily removed and can be cut apart to protect only certain ports if you so desire. I found lining up the port covers with the ports on my 15" Powerbook to be a little fiddly at first, but once I got the knack they were easy to get in and out. The port covers are low profile and do a good job of staying put. I recommend then highly to anyone whose laptop or iPod tends to live out of its case.

#### **Omnicleanz**

\$6.95 - \$14.95

Omnicleanz is a high tech spray cleaner that can be used on LCD screens, keyboards, plasma TV screens, camera lenses and even glasses. According to Radtech, Omnicleanz "employs a revolutionary formula that uses an ionic suspension composition to sever atomic bonds at the molecular level to instantly release soiling and contaminants from surfaces...nothing larger than 1 micron remains on treated substrates - bacterias and most virii are also eliminated. Furthermore, cleaned surfaces are left with an electrically neutral charge so dust and dirt are not attracted."

The spray is non-conductive, solvent-free, non-flammable and odor-free, and is completely Bio, environmental and child safe. Best of all, it doesn't leave a residue or streaks on your computer screen. In testing on my own and some seriously gunky computer clients' Macs, I can tell you that this stuff really, really works. Omnicleanz comes in 1 oz. and 4 oz. spray bottles, with and without Optex cleaning cloths. Very highly recommended.

Company: RadTech www.radtech.us Copyright ©2005 Elsa Travisano. This article originally appeared in Newsbreak, the newsletter of MUG ONE - Macintosh User Group of Oneonta, NY.

#### BOOK REVIEW: TAKE CONTROL OF TIGER

Reviewed by Elsa Travisano ~ MUG ONE

Take Control of Tiger is really four titles in one. The book brings together print versions of Take Control of Upgrading to Tiger, Take Control of Customizing Tiger, Take Control of Users and Accounts, and Take Control of Sharing Files in Tiger, each of which is also available in electronic book format at www.takecontrolbooks.com.

Together, these titles give users at all levels of experience the information they need to install, customize – and most important – understand OS 10.4 Tiger.

Take Control of Upgrading to Tiger does far more than walk the user through the installer. Joe Kissell details the essential steps to take before you upgrade, how to choose an upgrade method, and what to do after the upgrade is complete, including how to restore missing files. He also covers how to troubleshoot upgrade problems, from installers that refuse to to install to printers that refuse to print. Finally, he describes how to downgrade from Tiger, just in case. A robust appendix gives links for drivers, firmware updates and system enhancements.

Take Control of Customizing Tiger by Matt Neuburg guides the reader through more than 150 ways to customize OS 10.4. He suggests a three step process: first perform customizations to improve your Desktop and interface experience, then learn about Tiger's new technologies and their attendant customizations, and finally tackle remaining customizations (especially those for which you need to know more about how you work best) when time permits.

You'll learn basic customizations like choosing where and when your Dock appears and tweaking the Finder window's Sidebar and Toolbar, useful tricks like creating Smart Folders of saved searches, and more sophisticated enhancements like creating keyboard shortcuts and Automator workflows and streamlining your font collection. You can even learn how to kill the Caps Lock key (I can hear the cheers from the back of the room).

Take Control of Users & Accounts in Tiger details how to leverage the full power of OS 10.4's multiuser environment. Kirk McElhearn explains what user accounts are, describes the five different kinds of accounts, and shows how to set up accounts for guests or troubleshooting as well as for multi-user Macs at home, in offices and in schools. You'll learn the advantages and shortcomings of Fast User Switching, how to set parental controls, customize and troubleshoot log-in and startup items, and share files among users including your iTunes and iPhoto libraries.

Take Control of Sharing Files in Tiger covers choices for sharing files on a single Mac, from computer to computer, on a network and on the internet. Glenn Fleischman helps you consider the hardware and software you need to serve files (you may already have everything you need), choose the right technique for your particular situation, and implement file sharing using various methods. He also covers avoiding risks and managing security.

Each title has its own distinctive color-coded page border, making the book easy to navigate, and the index covers all four titles. Buying the print book entitles you to download the electronic versions of all four titles, and their updates, for free.

Take Control books get straight A's - they're authoritative, accessible, and affordable. Most highly recommended.

Take Control of Tiger by Adam Engst, Tonya Engst, Glenn Fleishman, Joe Kissell, Kirk McElhearn and Matt Neuburg. 344 pp. Take Control/Peachpit Press, 2005. \$29.99

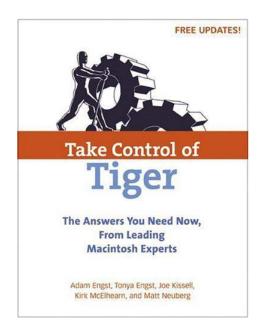

#### SOFTWARE REVIEW -TYPEIT4ME

By Phil Shapiro

One of the Washington Apple Pi email lists that I participate in is the PowerUsers list, a list for more advanced Macintosh users. In mid-January an email posted to this list by Abraham Brody, WAP's Vice President of Programs, asked for someone to review the software called TypeIt4Me. I had heard of this software and felt I ought to give a stab at reviewing it. Before deciding to review it I did a quick Google search to find out more about the program. I was thrilled to come across a narrated QuickTime tour of the program created by the author Riccardo Ettore. This QuickTime had me sold in no time flat. You can view the narrated QuickTime at: http://homepage.mac.com/rettore/ty/download.htm

I send a lot of emails in any given week. TypeIt4Me is going to increase my productivity quite a bit, giving me more time to do what I do best -being lazy.

What does TypeIt4Me do? It is a "text expander." It takes abbreviations you type and then expands them into the complete text of any kind of phrase or other prepared text. So consider whether you type the same

text over and over again in your emails. Are you constantly pointing people to a long web site address? Is there some canned text gives your emails that uniquely touch?

Granted, it takes just a little bit of work to have TypeIt4Me learn

the text you want typed for you. But the timesaving dividends can be enormous for both slow and fast typists. I'm going to enjoy thinking of the text that TypeIt4Me will be typing for me. When it comes to laziness, I spare no effort in that regard.

Come to think of it, I'll be adding my Arlington Public Library card number to TypeIt4Me, so when I need to access the proprietary databases on the Arlington Public Libraries web site, I can do so in a flash. I won't have to go fumbling for my library card in my wallet.

Not only does TypeIt4Me have a lot of practical uses, it's the perfect tool for a prank befitting the great Wozniak/Jobs prank tradition. If you can

anticipate some of the questions people might send you via email, prepare a thoughtful, detailed response and place it into TypeIt4Me. Then when someone sends you an email asking you about the thing you anticipated, use TypeIt4Me to send them a detailed response in less than 20 seconds. From the other person's point of view, it appears as if you have the ability to type at 500 words per minutes in perfectly formed, thoughtfully sensitive sentences. Let me tell you, it's pretty hard not to giggle when you send that kind of an email.

In testing TypeIt4Me, I was curious to see how well it worked in different applications. It worked flawlessly in Safari and TextEdit Plus, two programs I use a lot. It worked its magic in my Eudora email program, too.

I ought to share some comments about the documentation (help file) that comes with TypeIt4Me. For the most part, it's very well written. Admittedly, there are some geeky parts to this program that might be a bit much for some people. But the program installs quickly and does what it claims to do with little muss or fuss. (I've added the previous sentence to TypeIt4Me to use in future software reviews I write.)

TypeIt4Me has received so many shareware awards that Riccardo Ettore is running out of space at the top of the TypeIt4Me web site to list all the awards.

As a thorough sofware reviewer, I felt I needed to find what other reviewers had to say about the program. A Google search confirmed that other reviewers were as buoyant about this software as I am.

In commenting about TypeIt4Me on his web site, Jeffrey Zeldman sums it up just right when he says:

You type "ty" plus a trigger (such as the space bar), and Typeit4me spits out: "Thank you very much for inquiring about our services." It's great for saving URLs, passwords, serial numbers, XHTML markup snippets, sincere-sounding replies, and bits of \_JavaScript or CSS, not to mention your name, address, phone number, and other text strings you benightedly peck out hour after hour and day after day until you just wonder if life is worth living. Buy Typeit4Me and know that life is beautiful.

Shareware - \$27. Mac OS 9 and Mac OS X versions. http://www.typeit4me.com

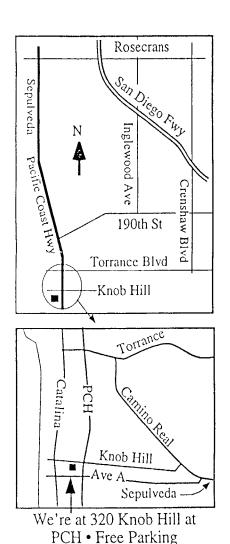

## THIS MONTH'S MEETING

Wednesday Nov. 30th, 2005 7:30PM 320 Knob Hill, Redondo Beach (see map at left for directions)

Come early (6:30) for beginners class!

## This Month's Topic:

We have a rep from the Apple Store (Manhattan Beach) showing us iMovie HD. See details below.

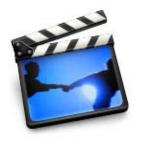

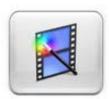

Next Meeting December 28th:

Bring your questions & appetite as we will be having an Open Forum as well as free pizza!

#### GREAT RAFFLE PRIZES TOO.TICKETS ONLY \$1 EACH!

#### Attention Members!

 In last month's newsletter you received (members only!) the 2006 Proxy Vote form.
 If you haven't yet, please take the time to fill out (directions are on the form) and mail back to us.

It's vital to the club you vote!

As an added incentive, one lucky winner will be chosen in December to receive a \$50 gift certificate at CompUSA.

2) Do you have a computer tip you've discovered? Impress your friends, family and total strangers by submitting it to me (john@sbamug.com) for publication in the newsletter.

#### **Meeting Details:**

Making and editing digital videos is easy and fun. We'll show you how to edit your digital footage in iMovie, and introduce you to some of its latest, most innovative tools — including a timeline where clips automatically snap into place. The presentation will be provided by Charles Ottaway, a professional editor with 10 years editing experience.

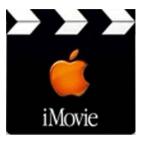

## SBAMUG Membership Application

South Bay Apple Macintosh User Group provides Mac owners and users with a local source of shared knowledge and experience through monthly meetings, training seminars

and our monthly newsletter. Individual and family membership is \$35 per year payable to SBAMUG. ☐ New Member ☐ Member Renewal Name: \_\_\_\_\_ \_\_\_\_\_\_ State: \_\_\_\_\_ Zip: \_\_\_\_\_ Address: City: \_\_\_\_\_ Home Phone: \_\_\_\_\_ Email Address: \_\_\_\_\_ Special Computer Interest: Model of Macintosh You Use Most: How did you hear about SBAMUG?: Comments: Signature: Date: Bring Application & Fees to Meetings or Mail to: SBAMUG P.O. Box 432 Redondo Beach, CA 90277

## South Bay Apple Mac User Group

P. O. Box 432 Redondo Beach. CA 90277-0432

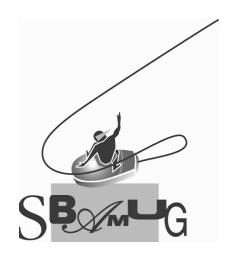